## Guia de Consulta HCH e HCS2

# Preparação

Siga os 4 passos indicados para preparar a máquina para bordar.

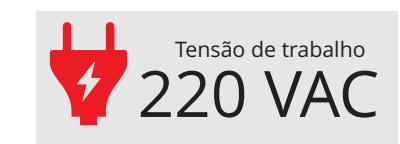

# **HappyJapan**

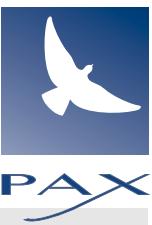

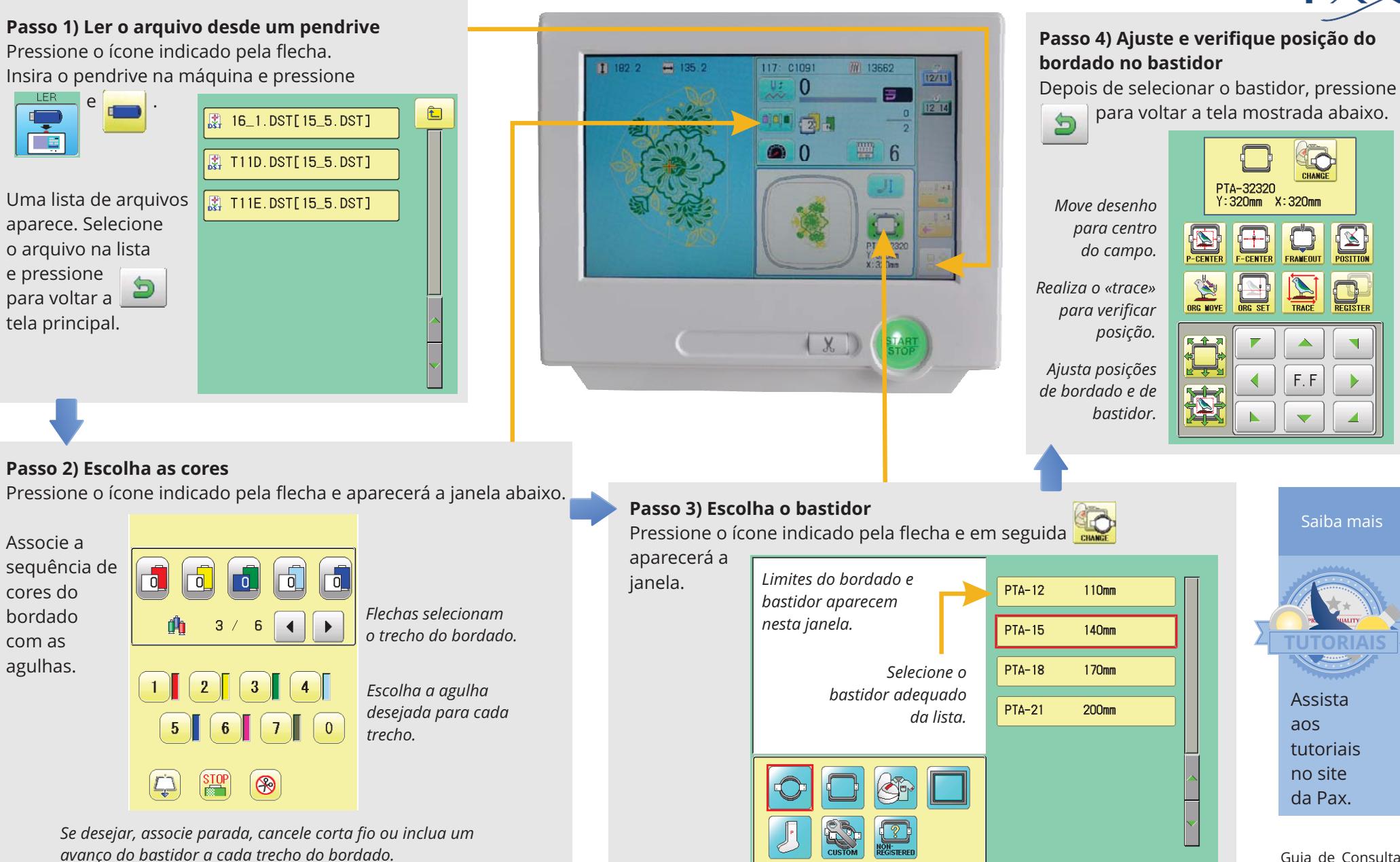

Guia de Consulta HCH\_eHCS2.cdr

## Guia de Consulta HCH e HCS2Bordando

Siga os 4 passos indicados para bordar.

#### **Passo 1) Ajuste a velocidade máxima (opcional)**

Pressione o ícone indicado pela flecha.

Aumente ou reduza a velocidadede bordado.

Se desejar. utilize a tartaruga para baixar o limite para 200 ppm.

#### Pressione OK para retornar

a tela principal. Ali a velocidade atual será mostrad a ao lado de um pequeno velocìmetro..

#### **Passo 2) Lubrifique a lançadeira antes de pressionar START**

Retire a caixa de bobina e lubrifique a lançadeira

com 1 ou 2 gotas de óleo.

Em operação normal, repita o processo a cada 4 ou 6 trocas de bobina.

Em uso pesado, operação contínua, reduza o intervalo para 2 ou 3 trocas de bobina.

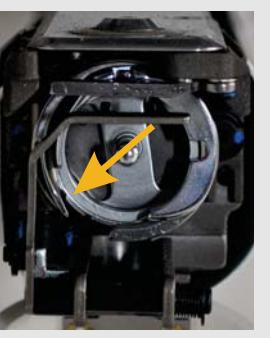

700

숬+100

 $\leq -100$ 

 $\hat{\lambda}$ +50

 $\vee$ -50

 $OK$ 

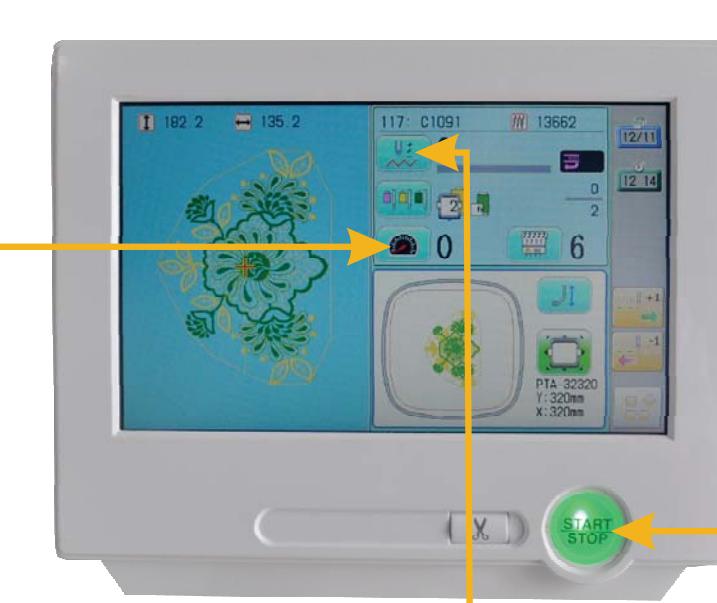

#### Saiba mais

#### **Sobre velocidade de bordado**

Inicialmente selecione uma velocidademédia e segura, então aumente até um nivel que julgue confortável. Velocidades mais altas, embora desejáveis para produção, aumentam as tensões da linha, e podem aumentar ruído e quebras de linha.

### **Passo 3) Paradas por quebra de linha**

A máquina para automaticamente quando ocorre quebra de linha ou termina a linha da bobina.

Quando acontecer, solucione a causa do problema e então pressione  $\left[\mathbf{u}\right]$  para ajustar a posição de reinicio do

bordado.

Utilize os botões ao lado para retroceder e avançar.

 $\mathbb{H}$ 

 $\Box$ 

 $\bigcup + 100$ 

 $\sqrt{9} - 100$ 

 $\sqrt{2} - 10$ 

*Salte para*

*próxima ou anterior troca de cor.*

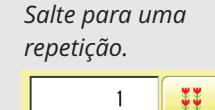

*Salte para uma troca de cor.*

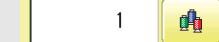

*Salte para um ponto específico.*

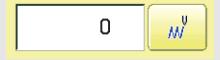

*Avance ou retorne1, 10 ou 100 pontos.*

**Passo 4) Fim ou Repetir** Quando o bordado termina, apresenta a a mensagem «Fim».

#### $\gg$  Fim.

Para repetir o bordado basta colocar outra peça no bastidor, e acionar o botão «START/STOP».

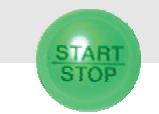

**HappyJapan** 

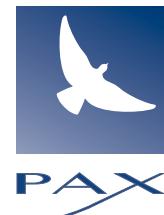